# Getting Started with . . . a Course Moved from CE8

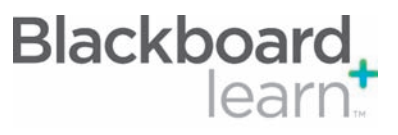

Content Content is stored in folders. The top-level folders that appear on the Course Menu are called Content Areas. Folders can include more than just content, they can hold links, tools, and other objects. It is possible to place Assignments and Tests in the same folder as content.

Control Panel The Control Panel is the interface for managing the content, features, and appearance of a course. It is accessible to users based on the privileges assigned to their Course Role. Students do not see the Control Panel. The Control Panel can be edited directly on the content page or menu.

Course Menu The Course Menu appears on the left side of a course page. This is the primary navigation for all course users. The menu can be changed and reordered to any format. It holds buttons or text links to Content Areas, Tools, and links. The Course Menu is usually arranged by subject or the order in which Students progress through the course.

Edit Mode The Edit Mode button allows you to change the view of content on screen from the instructor's view (Edit Mode: On) to the student's view (Edit Mode: Off). While in Edit Mode users can add, rename, reorder, or delete content.

Log File A detailed log file appears in the course after the import. Check under Packages and Utilities to view the log. It shows the places where data from the CE course were not brought over or was brought over incompletely.

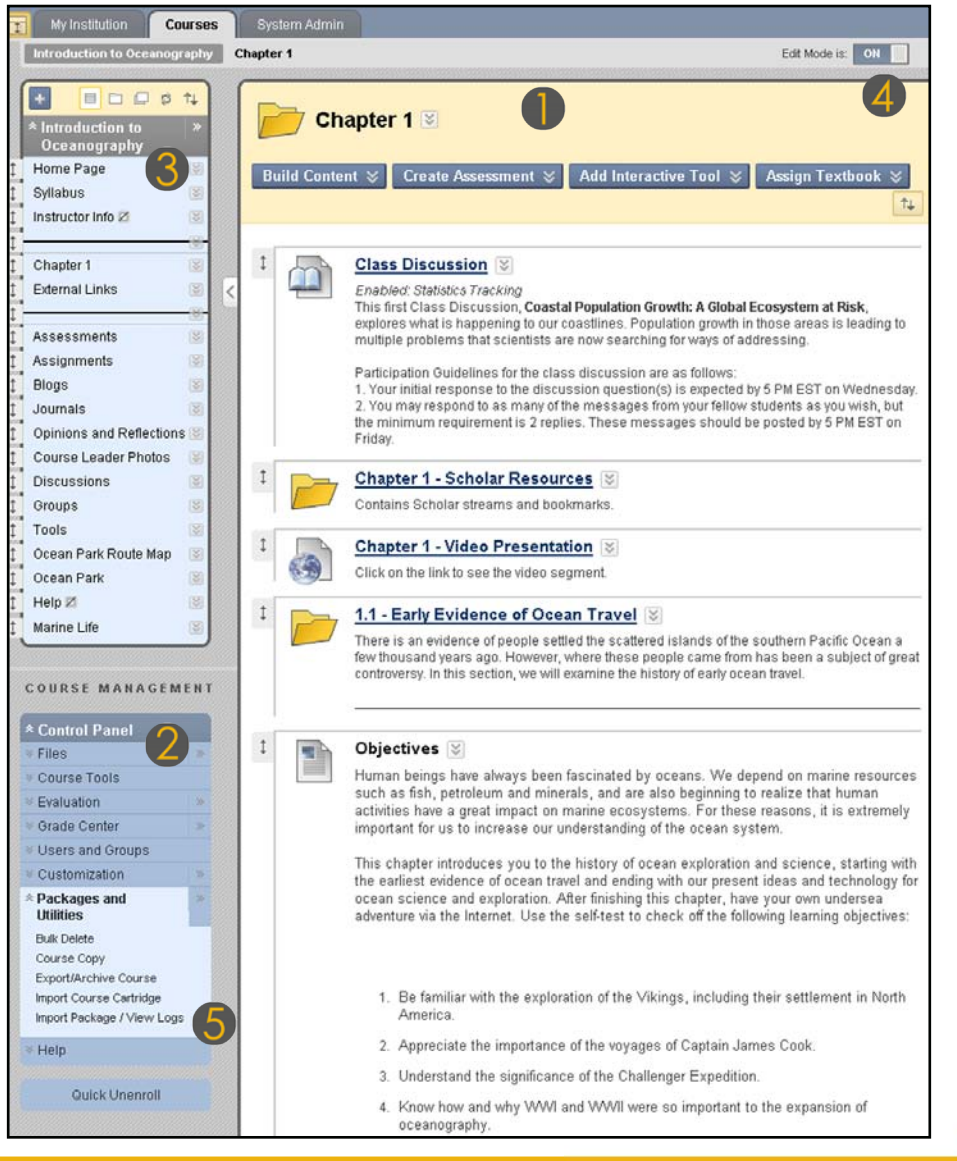

650 Massachusetts Avenue, NW 6th Floor Washington, DC 20001-3796 1-800-424-9299

Blackboard and the Blackboard logo are registered<br>trademarks of Blackboard Inc. Copyright © 2010. Blackboard Inc. All rights reserved. trademarks of Blackboard Inc.

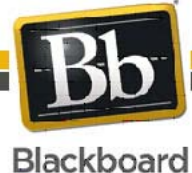

### Getting Started with . . . a Course Moved from CE8

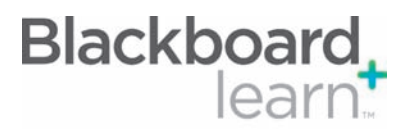

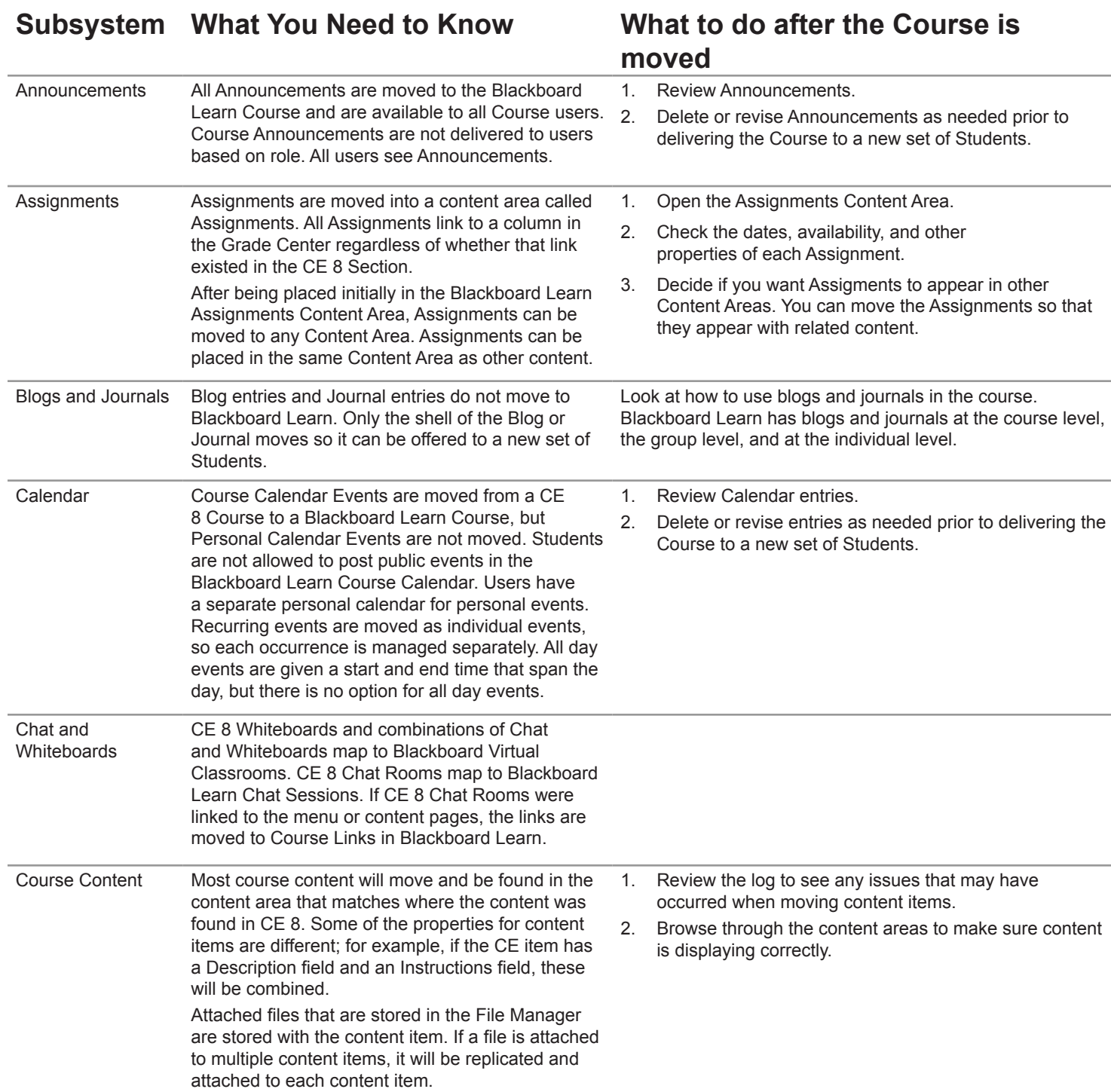

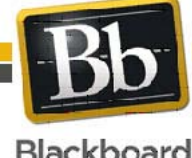

Copyright © 2010. Blackboard Inc. All rights reserved. Blackboard and the Blackboard logo are registered trademarks of Blackboard Inc.

Blackboard

# Getting Started with . . . a Course Moved from CE8

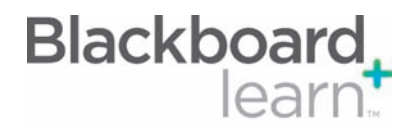

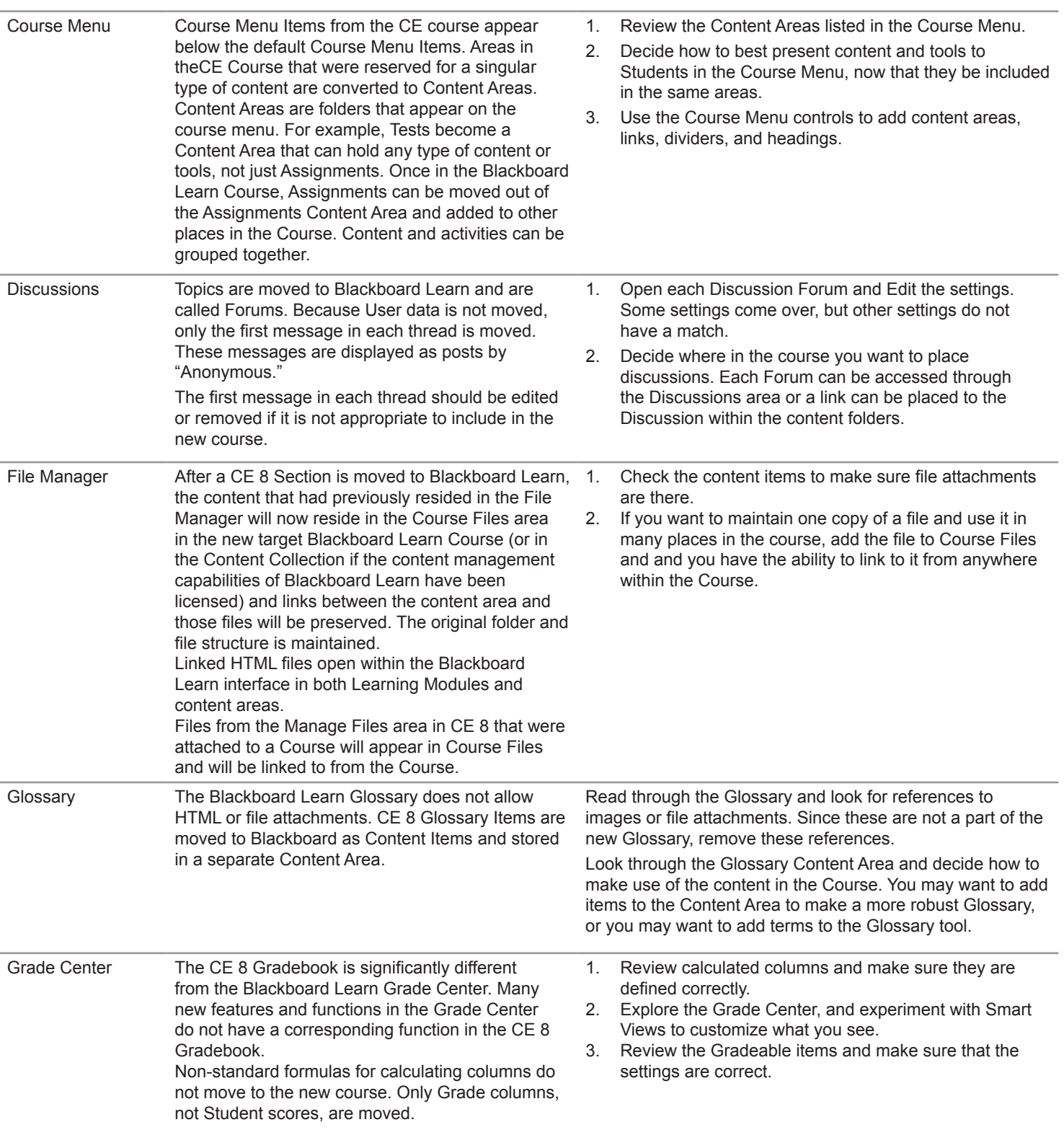

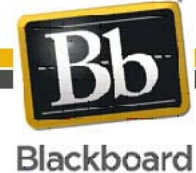

Blackboard and the Blackboard logo are registered<br>trademarks of Blackboard Inc. Copyright © 2010. Blackboard Inc. All rights reserved. trademarks of Blackboard Inc.

### **Blackboard** Getting Started with . . . a Course Moved from CE8

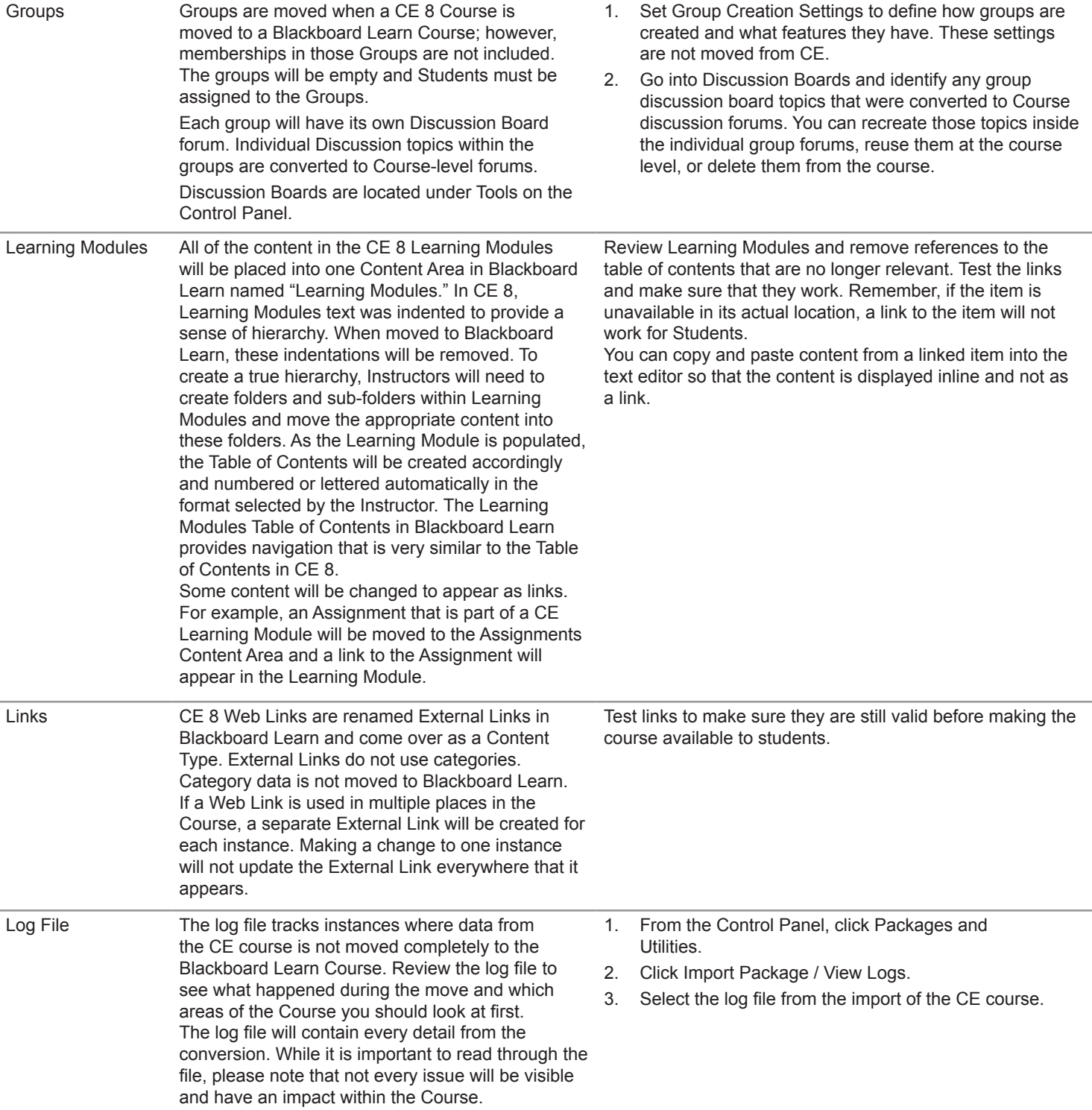

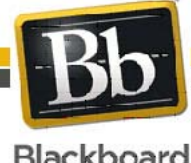

Blackboard and the Blackboard logo are registered<br>trademarks of Blackboard Inc. Copyright © 2010. Blackboard Inc. All rights reserved. trademarks of Blackboard Inc.

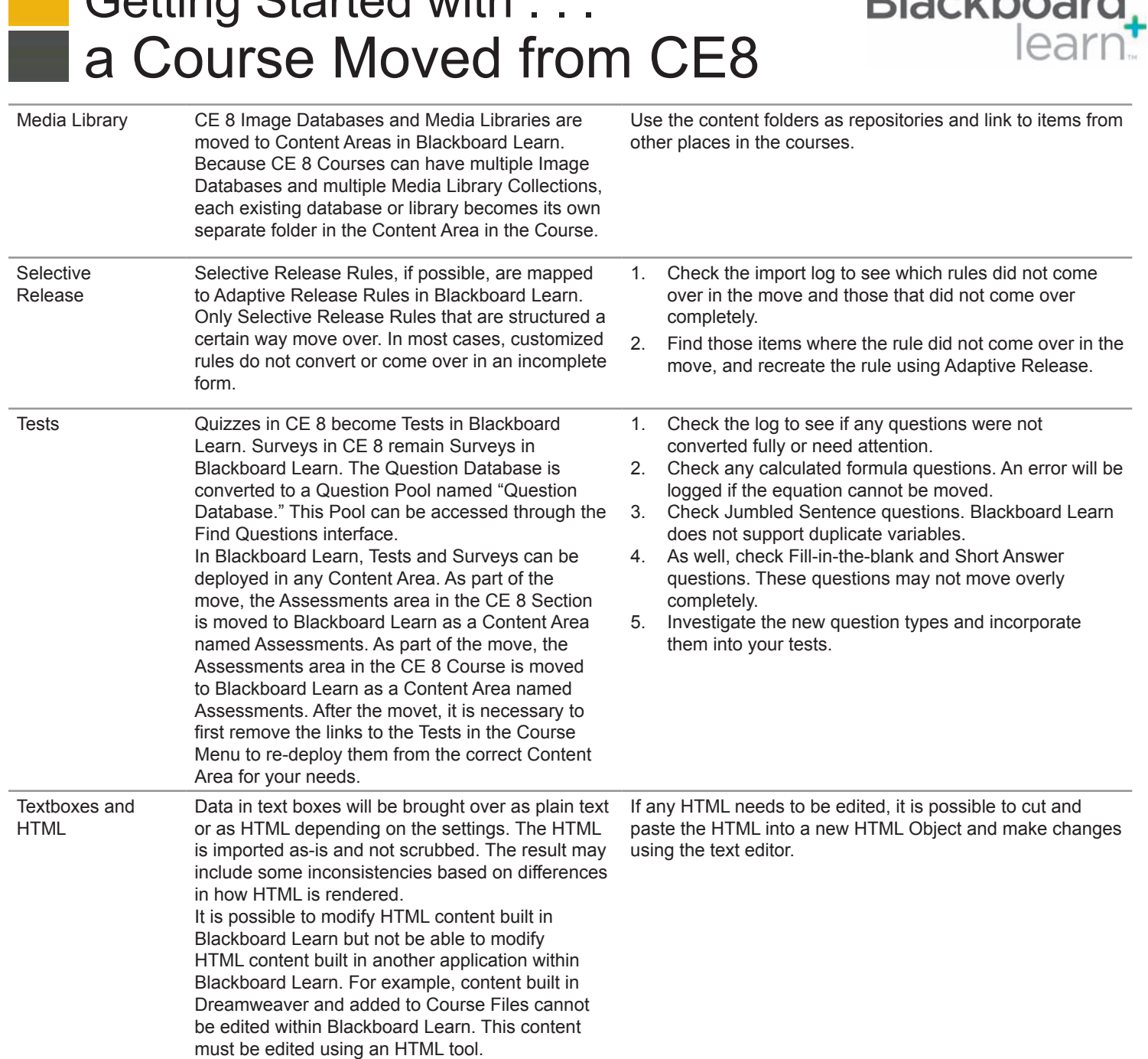

 $\Gamma$  Catting Started with

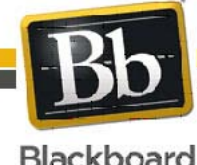

**Dlaskhoord** 

Blackboard and the Blackboard logo are registered<br>trademarks of Blackboard Inc. Copyright © 2010. Blackboard Inc. All rights reserved. trademarks of Blackboard Inc.

## Getting Started with . . . a Course Moved from CE8

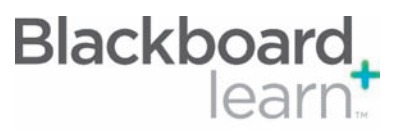

#### **Glossary**

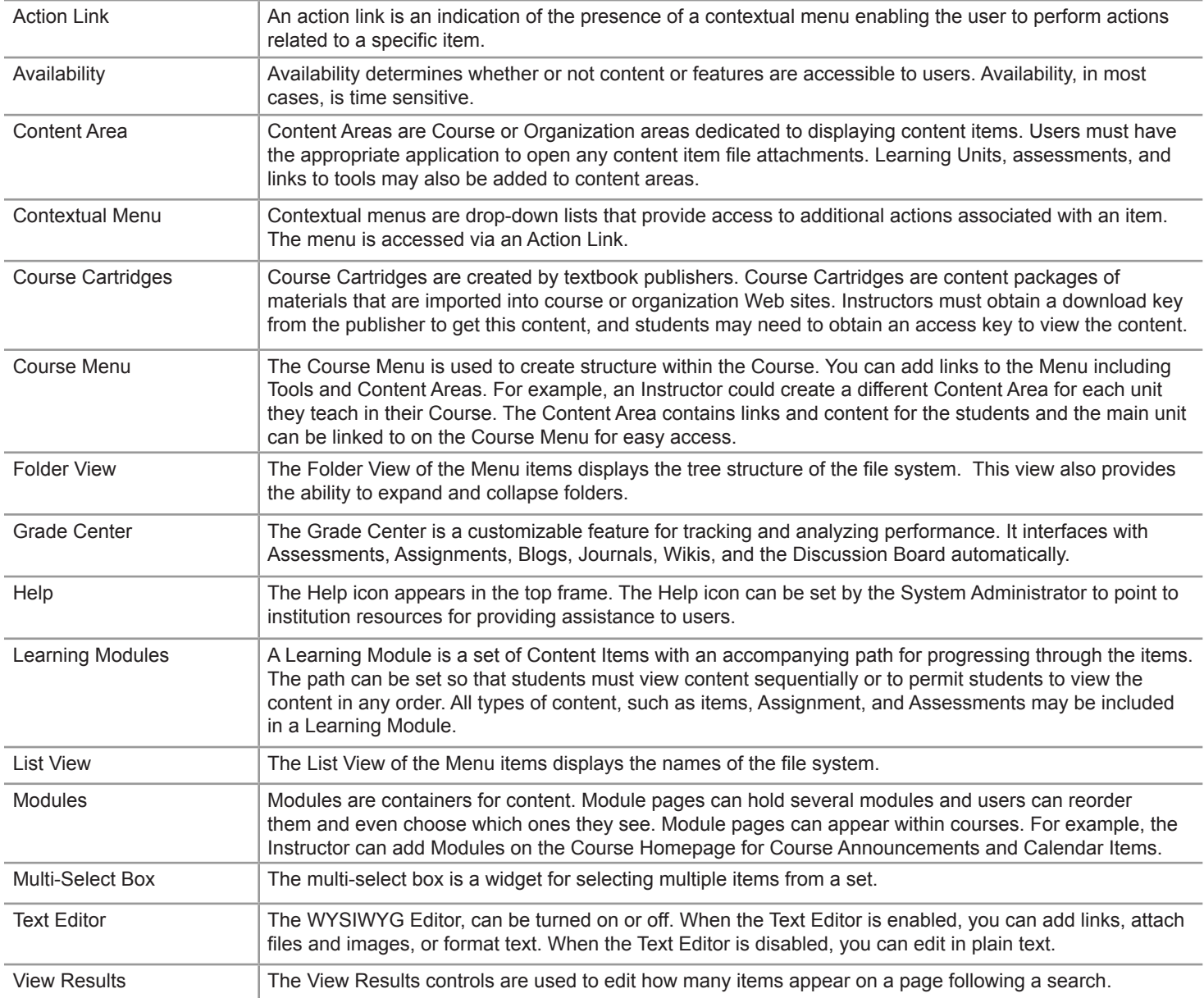

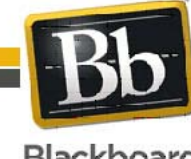